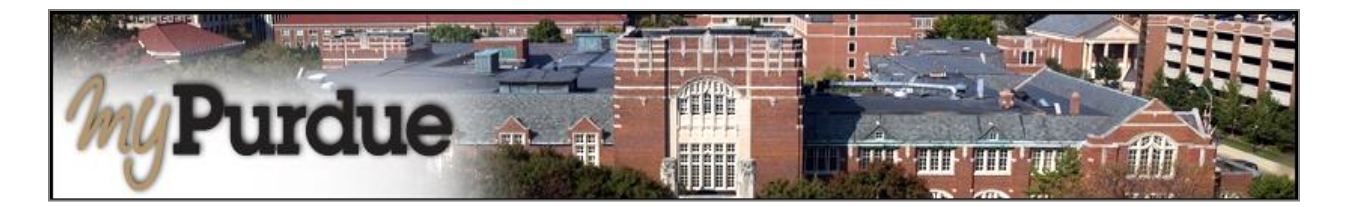

## **What is a 1098T?**

Families filing a U.S. tax return may be eligible for educational tax credits when claiming their Purdue student as a dependent. The IRS Form 1098-T is the form provided to help file for these tax credits.

## **How do I view and print my 1098T?**

**AUTHORIZED USERS WILL LOG INTO THIS WEBSITE: [https://secure.touchnet.com/C21261\\_tsa/web/login.jsp](https://secure.touchnet.com/C21261_tsa/web/login.jsp)**

• Using your Purdue career account user name and password, login to *myPurdue* at [https://mypurdue.purdue.edu.](https://mypurdue.purdue.edu/)

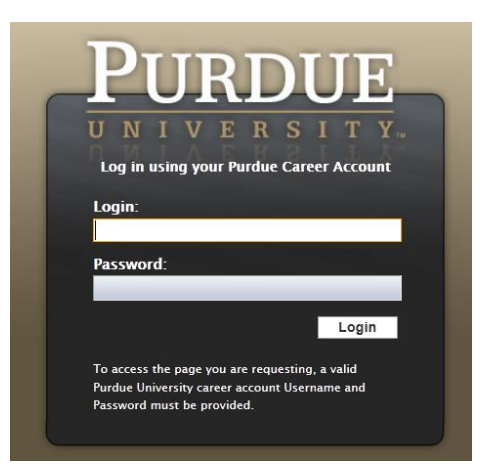

• Click on the **Bills & Payments** tab.

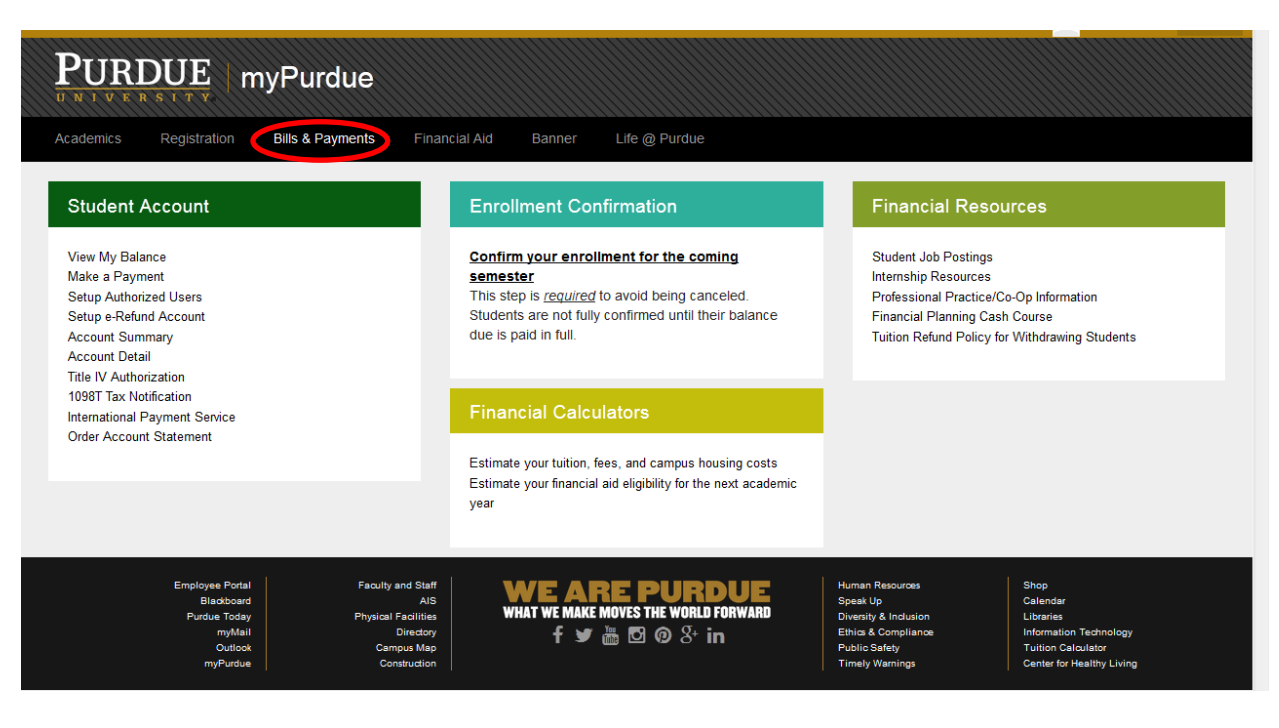

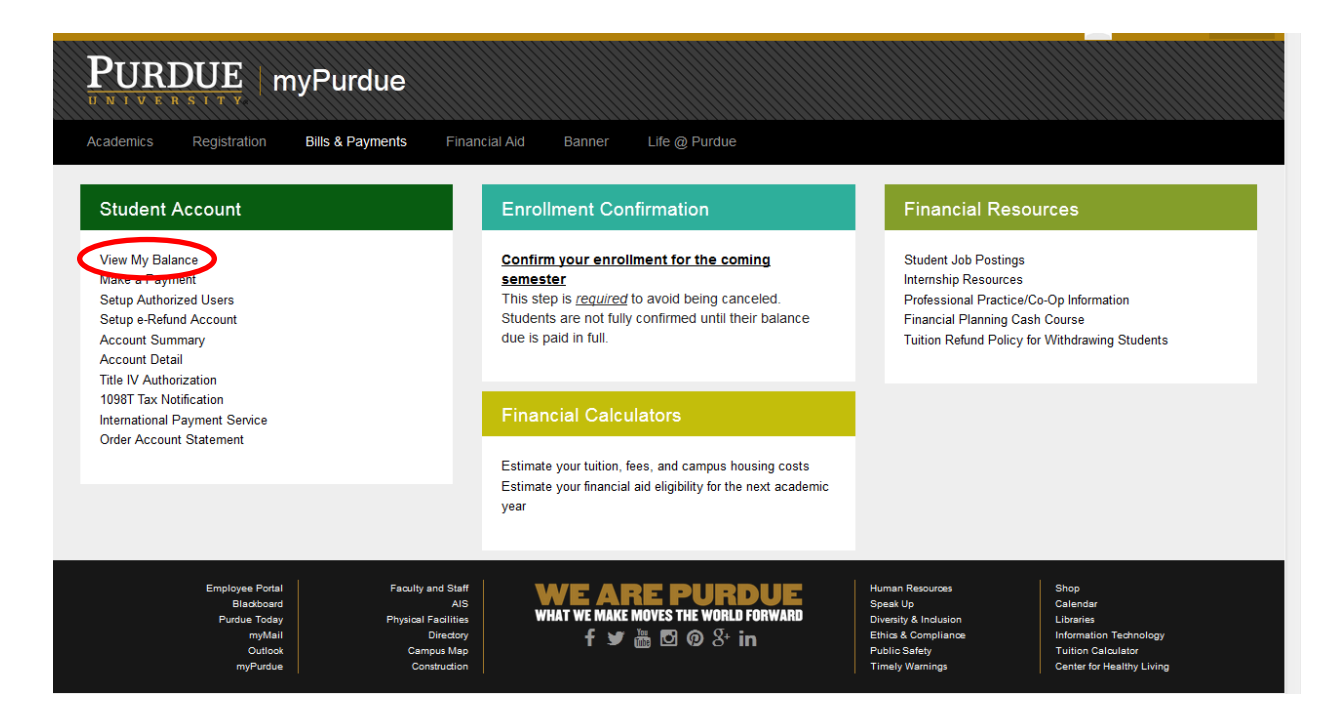

• From the My Account drop down, select 'Statements':

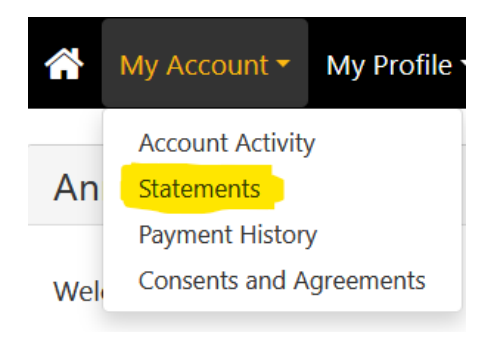

• Select the 2<sup>nd</sup> tab labeled 1098-T Tax Statements:

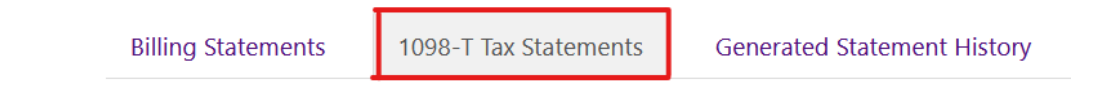

• This will open a PDF file with a viewable and printable 1098-T.

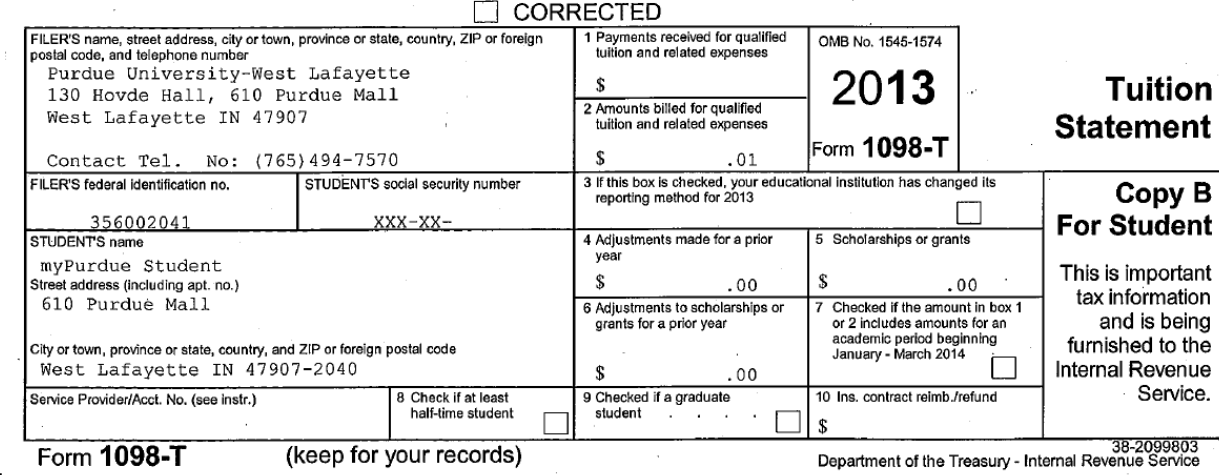

EXAMPLE:

• If the PDF will not open, in Chrome click on the 3 dots, in Firefox click on the 3 dashes, in top right corner and select downloads, right click on the file and tell it to open with Adobe Reader:

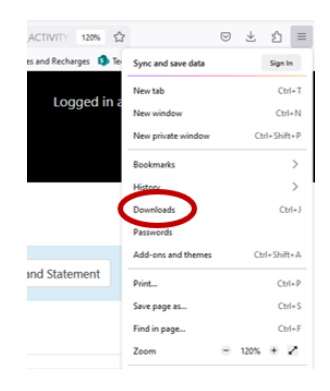

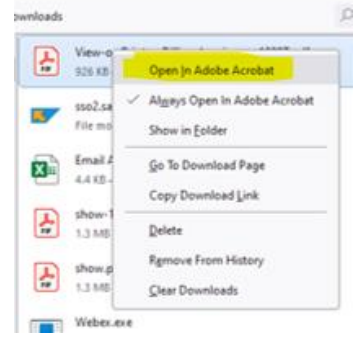